## Quick Start Guide — Operators

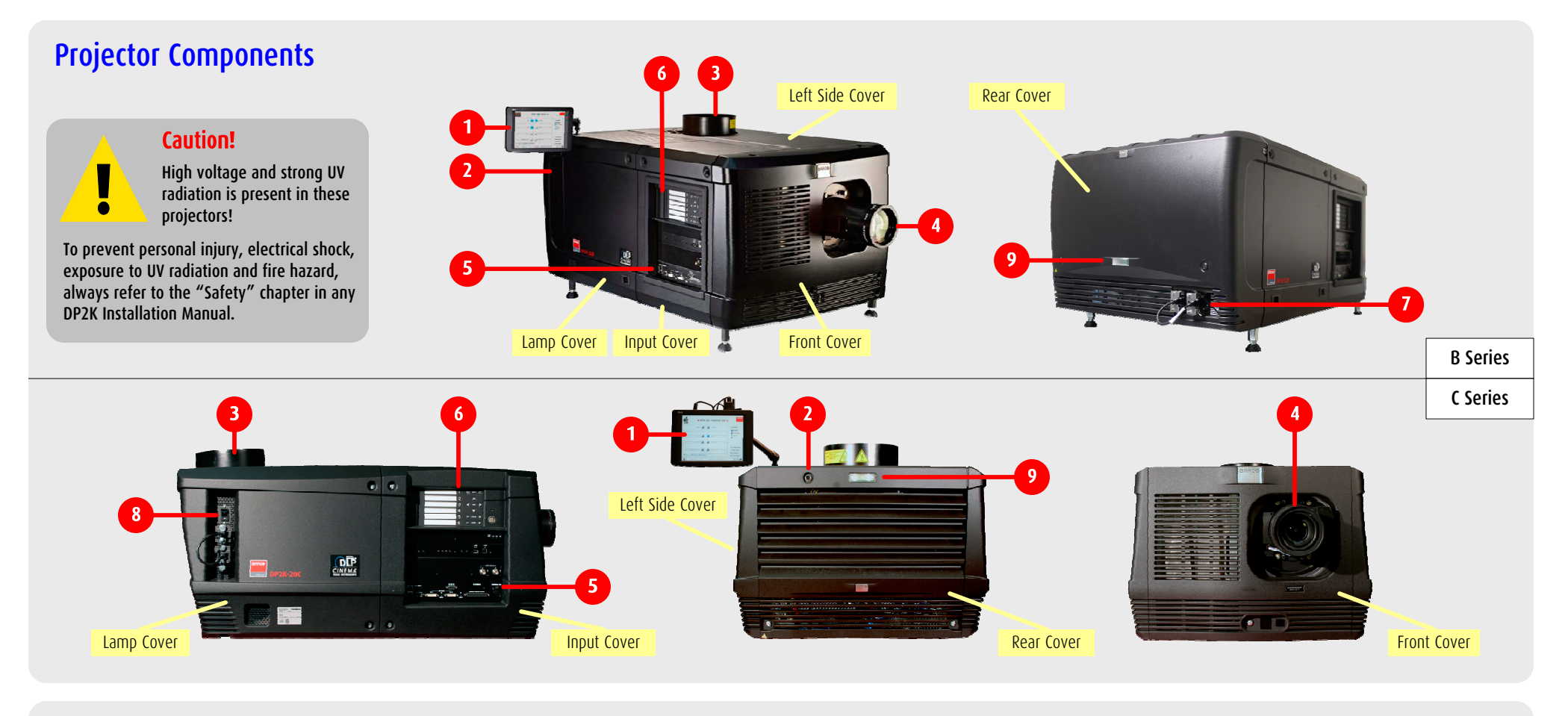

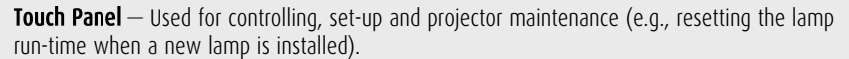

**Touch Panel Connector**  $-$  Provides power and communication for the Touch Panel. **Important**: To avoid connector damage, align the pins before you connect the cable.

**Exhaust Output**  $-$  Removes heat from lamp house. Must be connected to external extraction system. **Important**: The extraction system must be running. A flexible duct must be installed.

Automated Motorized Lens  $-$  Automatically adjusts the image between screen formats when a macro is selected. Always remove the lens cap prior to use.

**Input Module**  $-$  Used for communication, GPIO, and alternative content connections to the projector.

 $\frac{1}{6}$ 

 $Keypad$   $-$  Used to switch lamp and dowser on or off. Also used for macro selection, lens adjustments and selection of test patterns.

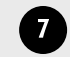

 $\sqrt{8}$ 

**Mains Power Switch (B Series)**  $-$  Powers the projector head off, but the LPS units remain on.

**Important**: Use caution. Voltage is still present in the B series LPS when the Mains Switch is off.

Mains Power Switch (C Series) - Powers projector on and off. Shuts off all electrical connections. Important: For all projectors, the lamp must be cooled down for 10 minutes before switching off.

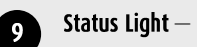

**Green** = System OK

- $Red = Error$  condition **Yellow** = Warning
- **Blue** = Maintenance notification

**BARCO** 

Visibly yours

 $\blacksquare$ 

 $\boxed{2}$ 

 $\overline{\mathbf{3}}$ 

5

### Quick Start Guide — Operators

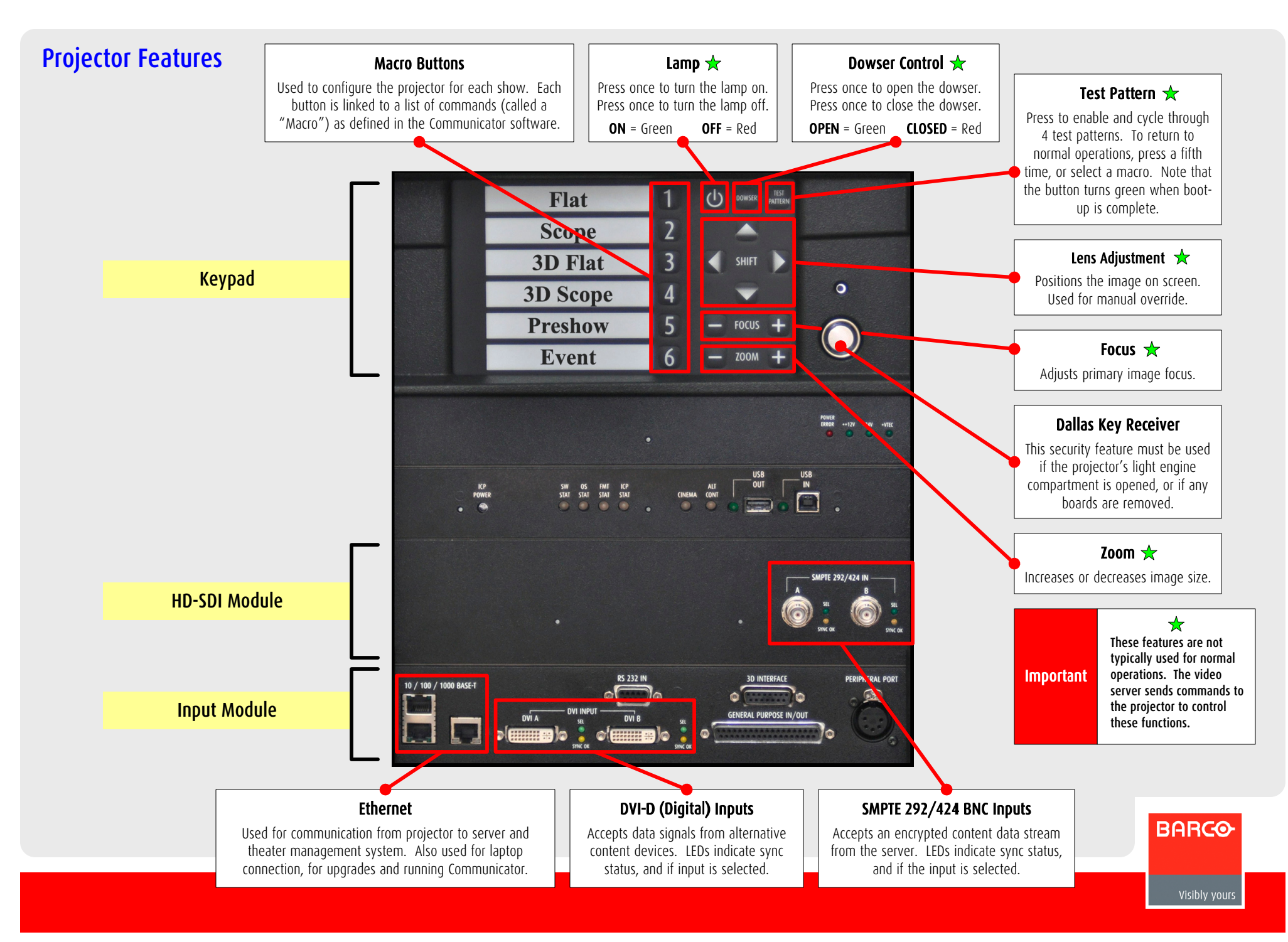

## Quick Start Guide — Operators

#### General Procedures

#### Power Up

Ensure that the extraction system is on, and the flexible duct is installed.

Switch on the **Mains Power**. Allow up to one minute for the projector to finish the boot-up sequence. Boot-up is complete when the Test Pattern button turns green.

If the projector's **Status Light** turns red, yellow or blue,  $\sqrt{3}$ refer to the **Troubleshooting** section in this guide.

Remove the lens cap (if applicable).

#### Power Down

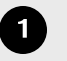

If the lamp is on, press the Lamp button and allow the lamp to cool for 10 minutes prior to electrical power down.

**Important** 

Damage will result if you do not allow the lamp to cool down!

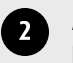

After the 10 minute cool down period, switch off the projector's Mains Power.

#### System Reboot Sequence

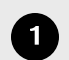

If the lamp is on, press the Lamp button and allow the lamp to cool for 1 minute.

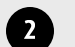

Switch off the Mains Power.

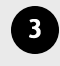

After 30 seconds, turn Mains Power on, and allow 1 minute for the system to boot, until Test Pattern button turns green.

Continue with normal projector operations as required.

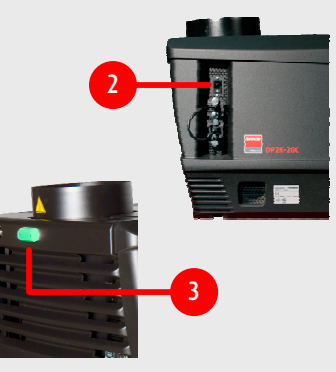

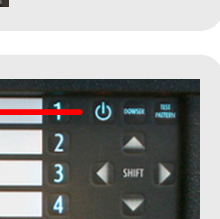

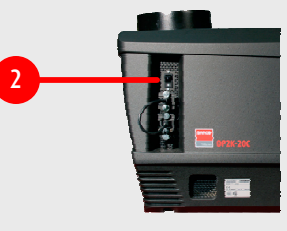

2

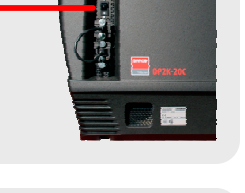

#### Playing a Movie Controlled by the Server

- Play the movie from the server.
- Check if the Lamp button turns green.  $\overline{2}$
- Check if the **Dowser** button turns green.  $\overline{\mathbf{3}}$ 
	- Check that the appropriate Macro is selected.
	- Check the image on screen for proper alignment and color.
	- **Optional**: If the image is not aligned with the screen masking, use the Lens Adjustment Buttons to correct the image on screen. Be sure to notify the theater technician.

#### Playing a Movie Manually

During normal operations, the server should start the projector automatically. If it does not start automatically, use the following steps.

 $\mathbf{1}$ 

 $\overline{5}$ 

 $\begin{bmatrix} 6 \end{bmatrix}$ 

Press the **Lamp** button. Check if the button turns green.

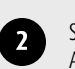

Select the appropriate Macro for the next show. Allow a moment for the lens to move into position,

and the electronic "masking" files to be loaded.

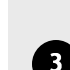

Press the **Dowser** button if required.

Play the movie from the server.

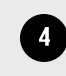

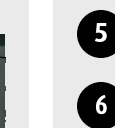

Check the image on screen for the proper alignment and color.

**Optional:** If the image is not aligned with the screen masking, use the Lens Adjustment Buttons to correct the image on screen. Be sure to notify the theater technician.

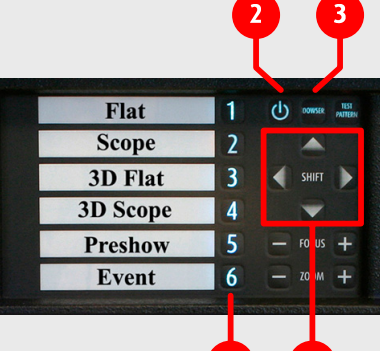

Flat

**Scope** 

3D Flat **3D Scope Preshow Event** 

 $\mathbf{\Theta}$ 

**BARCO** 

Visibly yours

## Quick Start Guide — Operators

#### Maintenance Procedures

#### Optical System Maintenance

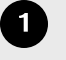

When needed, clean the Lens with a damp lens cloth, using distilled water. Do not use tap water or alcohol.

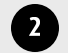

When needed, clean the Port Window.

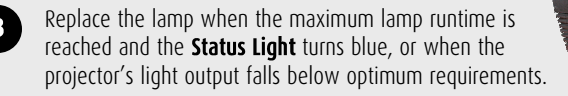

For full details on all maintenance activities, refer to the **Maintenance Guide**.

#### Cleaning the Intakes and Filters

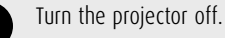

Remove the projector's front and left side covers.

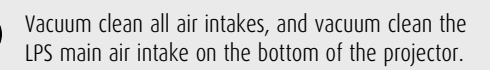

Slide the Main Filter out. Use a vacuum cleaner, or clean gently with water (see note below). Re-install the filter when complete.

Slide the **Heat Exchanger Filter** out. Use a vacuum cleaner, or clean gently with water (see note below). Re-install the filter when complete.

#### Slide the Cold Mirror Filter out.

Location on C Series. (b) Location on B Series.

Use a vacuum cleaner, or clean gently with water (see note below). Re-install the filter when complete.

Re-install all covers, and turn the projector back on.

If water is used, ensure that the filter **Note** is dry before re-installing.

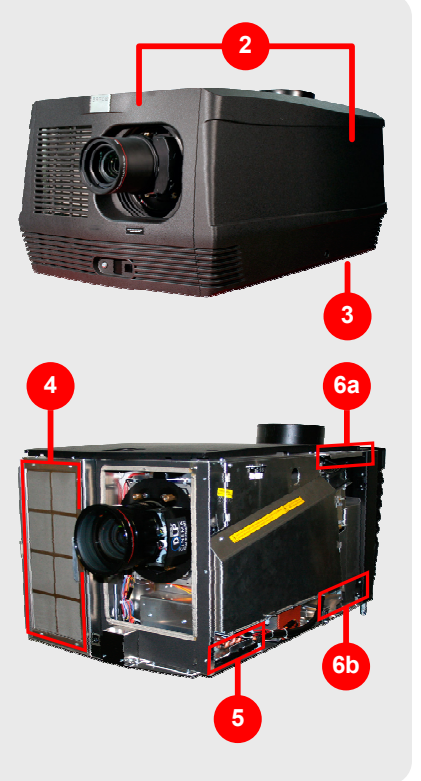

**1**

#### Cleaning the Exterior of the Projector

Switch off the projector, and unplug the projector from the mains power net.

Clean the projector's outside housing with a damp cloth. Stubborn stains may be removed with a cloth that is lightly dampened with a mild detergent solution.

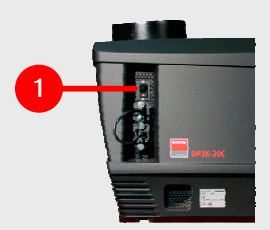

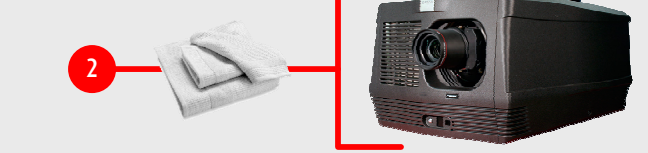

#### Checking the Cooling Liquid Level

All Series 2 projectors (except the DP2K-12C) are liquid cooled. It is important to check the liquid level every 3 months. In the reservoir, the liquid level must be between the **Min** and Max labels. A significant drop in level indicates a major leak in the cooling system, which will require immediate attention.

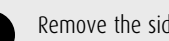

Remove the side cover on the light processor side of the projector.

Look through the small window in the security cover, and check the liquid level in the reservoir.

- $\bullet$  If the level is between **Min** and **Max**, no action is needed.
- $\bullet$  If the level is lower than **Min**, contact the theater's technician immediately. He will need to start the refill procedure and check for leaks in the cooling system.

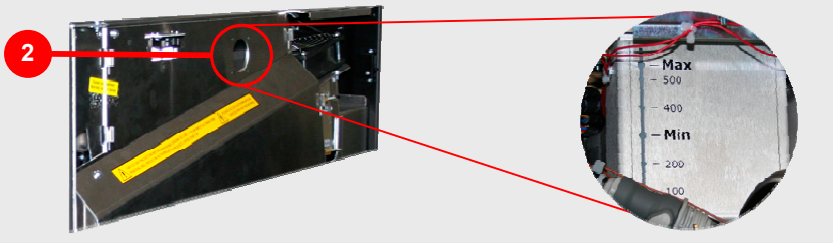

**Note:** If you cannot see the fluid level, remove the projector's top cover and shine a flashlight on the reservoir filler cap while looking through the small window.

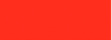

**BARCO** 

## Quick Start Guide — Operators

### Troubleshooting

#### Problem: The lamp does not strike

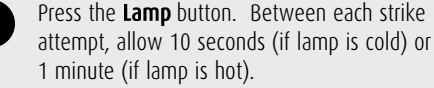

If after the third attempt the lamp does not strike, check the Touch Panel for errors, then contact the theater's technician.

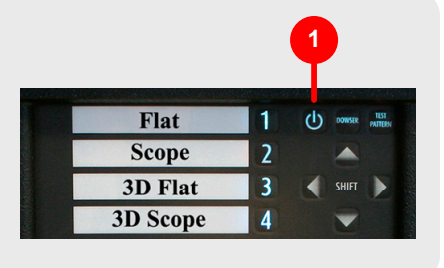

#### Problem: Content is distorted or not playing with the correct color

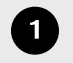

Reselect the proper Macro Button on the projector for the current movie.

Use the Test Pattern Button to select color bars. Check that red, green and blue can all be seen.

Reselect the proper Macro Button again, for the current movie.

Restart the projector and server, and try to replay the movie. Let the lamp cool down for at least 1 minute prior to restarting.

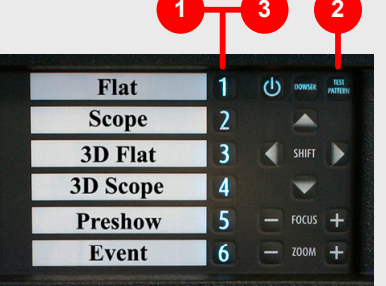

#### Problem: The projector Status Light is solid red, yellow or blue

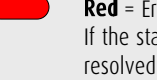

Red = Error condition. Restart the projector. If the status light turns green, problem is resolved. Check the Touch Panel for "red" marked error messages. If you find an error, report it to the theater technician.

Yellow = Warning. Check the Touch Panel for "yellow" marked warning messages and take action accordingly.

**Blue** = Maintenance notification. Check the Touch Panel for "blue" marked messages and perform the suggested maintenance.

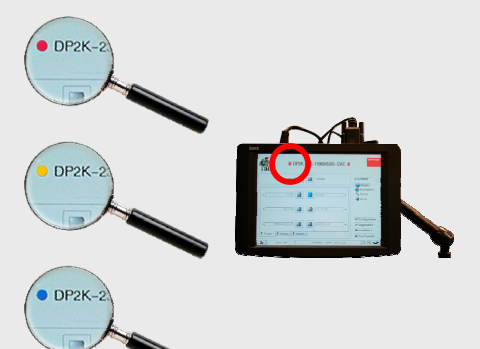

### Problem: There is no image on the screen

- Check to see if the **Lamp** is on and the is open.
- Check that the Lens Cap is removed.
- Verify that the correct Macro is selected.
- Verify that the server is playing.
	- Verify the operation of the projector with a **Test Pattern.**
	- Check all video connections from the server. Try playing different content.

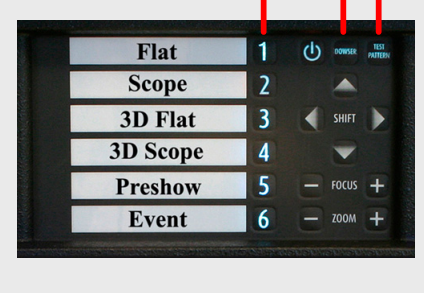

**3**

**1 5**

Restart projector and server. Try to play the movie again. Let the projector lamp cool down for at least one minute prior to restarting.

#### Problem: The image appears dim

On the Touch Panel, select the **Control Tab** and press the "**Service**" button.

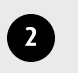

 $\blacksquare$ 

 $\overline{\mathbf{5}}$ 

 $6\overline{6}$ 

Check the "**Current Light Output**" reading. If the light output does not indicate at least 11 FL, contact the theater technician

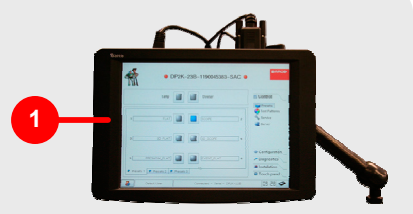

#### Problem: The projector indicates an overheating error

 $\overline{J}$ 

- Check the booth's ambient temperature, which must fall between:
	- 50 95 degrees Fahrenheit
	- 10 35 degrees Celsius

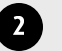

Check that the extraction system is operating.

Check that the filters are clean. Contact the theater technician.

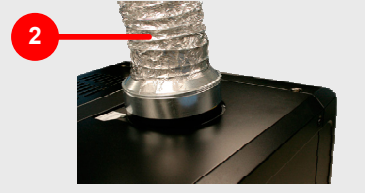

**BARCO** 

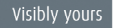